Subject: Re: Click problems in embedded controls in GTK mode Posted by [Oblivion](https://www.ultimatepp.org/forums/index.php?t=usrinfo&id=447) on Thu, 06 Sep 2018 17:39:47 GMT [View Forum Message](https://www.ultimatepp.org/forums/index.php?t=rview&th=10420&goto=50267#msg_50267) <> [Reply to Message](https://www.ultimatepp.org/forums/index.php?t=post&reply_to=50267)

Hello Massimo,

```
Can you provide any test code?
I use GTK (with Gnome 3.28.2, the latest nightly U++, and Linux 4.18.5, Radeon driver/RX 480),
and it works fine. What is your setup?
Below code works fine here:
#include <CtrlLib/CtrlLib.h>
using namespace Upp;
class Test : public TopWindow {
	ArrayCtrl array;
public:
	typedef Test CLASSNAME;
	void ColorPusherFactory(int i, One<Ctrl>& ctrl)
	{
 		ColorPusher& cp = ctrl.Create<ColorPusher>();
	}
	void DropListFactory(int i, One<Ctrl>& ctrl)
	{
 		DropList& dl = ctrl.Create<DropList>();
 for(int i = 0; i < 4; i++)
 			dl.Add(i, i);
 		dl.SetIndex(0);
	}
	Test()
	{
 		SetRect(0, 0, 640, 480);
 		CenterScreen();
 		Add(array.SizePos());
 		array.AddColumn("DropLists").Ctrls(THISFN(DropListFactory));
 		array.AddColumn("ColorPushers").Ctrls(THISFN(ColorPusherFactory));
 for(int i = 0; i < 10; i + 1) array. Add();
	}
};
```

```
GUI_APP_MAIN
{
	Test().Run();
}
```
Does this example give the same results on your machine(s)?

Best regards, **Oblivion** 

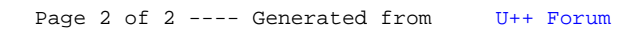